# LAMPIRAN

## 1. Halaman Utama

Gambar 1 dan 2 merupakan tampilan home ketika pertama kali membuka Login Admin. Halaman ini dapat diakses oleh Admin, maupun pengguna yang telah diatus hak aksesnya.

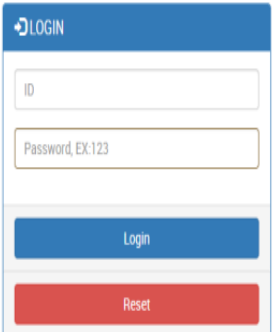

@2015 Sistem Informasi Manajemen Arsip By Benny\_Setiawan 201183039

Gambar 1. Rancangan Layer Login

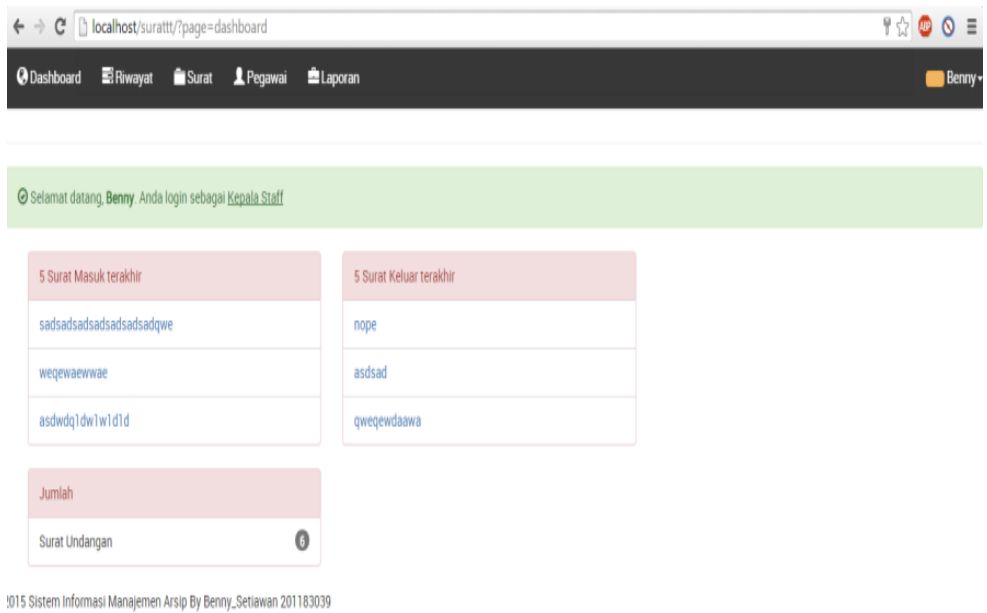

Gambar 2. Rancangan Layer Dahsboard setelah Login ADMIN

# 2. Tambah Pegawai

Tampilan gambar 3 ini adalah ketika menekan pilihan tambah pegawai, halaman ini berisikan data-data staf yang berbeda hak usernya di fakultas ilmu komputer.

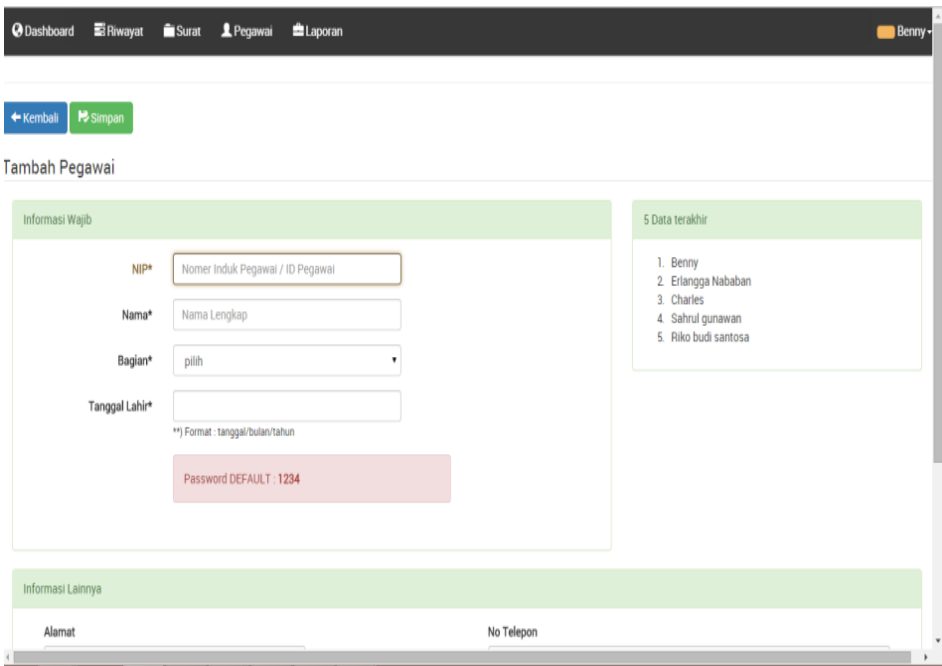

Gambar 3. Rancangan Layer tambah pegawai

# 3. Laporan Kegiatan

Tampilan gambar 4 ini adalah ketika menekan navigasi laporan maka akan menampilkan laporan harian setiap arsip yang masuk dan juga laporan kegiatan login maupun mengganti arsip di setiap harinya.

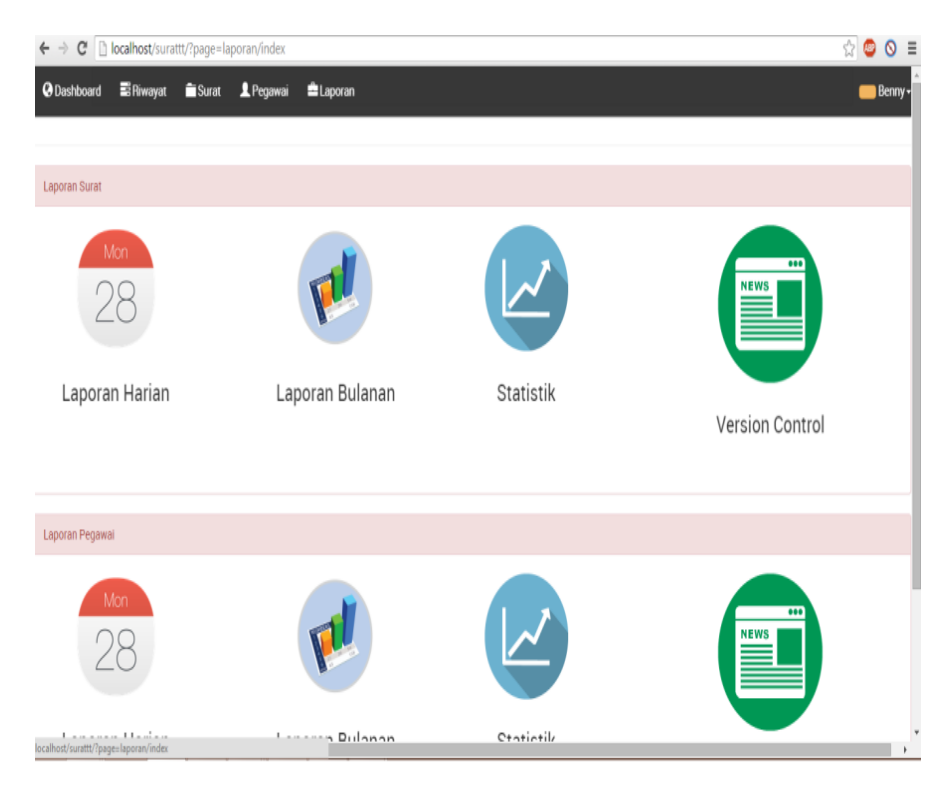

Gambar 4. Rancangan Layer Laporan

# 4. Tampilan Dashboard Staff Admin

Tampilan gambar 5 ini adalah halaman awal dari para staff yang dimana dapat melihat surat terakhir yang terbaru di buat dan tampilan yang ke 2 adalah tampilan menambahkan surat.

L-4

 $\longrightarrow$ 

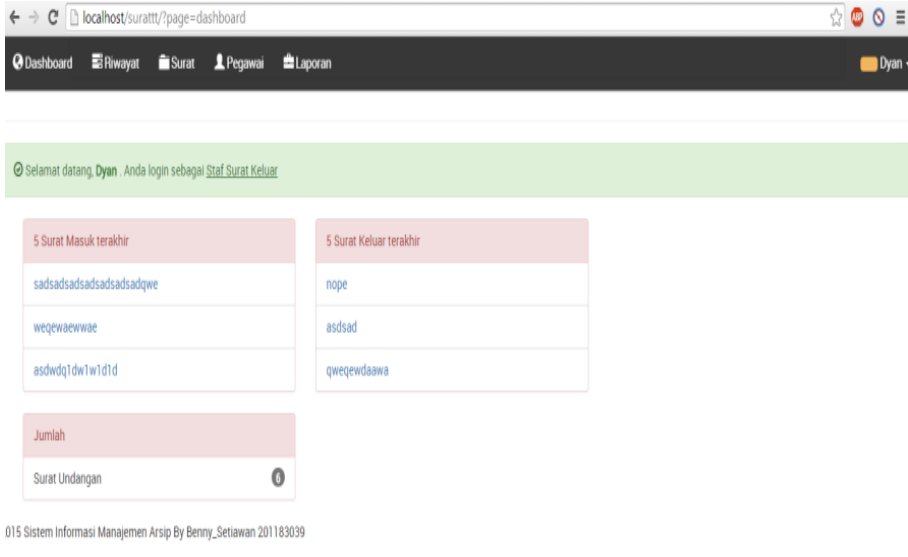

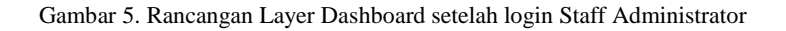

## 5. Laporan Kegiatan

Tampilan Gambar 6 ini adalah ketika menekan navigasi laporan – laporan bulanan, maka akan menampilkan laporan kegiatan login maupun mengganti arsip di setiap harinya.

|                                   | $\leftarrow$ $\rightarrow$ $\mathbb{C}$     localhost/surattt/?page=laporan/pegawai/bulanan |                     |                   |           | ☆◎◎≡                        |
|-----------------------------------|---------------------------------------------------------------------------------------------|---------------------|-------------------|-----------|-----------------------------|
|                                   | Riwayat<br>Surat<br><b>1</b> Pegawai<br>Laporan<br><b>@</b> Dashboard                       |                     |                   |           | $\blacksquare$ Dyan         |
|                                   |                                                                                             |                     |                   |           |                             |
| Laporan bulanan per Februari 2015 |                                                                                             |                     |                   |           |                             |
|                                   | ← Kembali                                                                                   |                     |                   |           |                             |
|                                   |                                                                                             |                     |                   |           |                             |
|                                   | Jumlah Post                                                                                 |                     |                   |           |                             |
|                                   | $\bullet$<br>Dyan                                                                           |                     |                   |           |                             |
|                                   | Rekam Aktifitas                                                                             |                     |                   |           |                             |
|                                   |                                                                                             |                     |                   |           |                             |
|                                   | #                                                                                           | Waktu               | Nama              | Aktifitas |                             |
|                                   | 1                                                                                           | 2015-02-16 07:35:36 | Dyan              | LOGIN     |                             |
|                                   | 2                                                                                           | 2015-02-16 07:27:02 | Benny             | LOGIN     |                             |
|                                   | $_{3}$                                                                                      | 2015-02-16 07:24:18 | Benny             | LOGIN     |                             |
|                                   | 4                                                                                           | 2015-02-16 07:24:05 | Riko budi santosa | LOGIN     |                             |
|                                   | 5                                                                                           | 2015-02-16 05:13:02 | Benny             | LOGIN     |                             |
|                                   | 6                                                                                           | 2015-02-16 03:05:48 | Dyan              | LOGIN     |                             |
|                                   | $\overline{7}$                                                                              | 2015-02-16 02:56:27 | Riko budi santosa | LOGIN     |                             |
|                                   | 8                                                                                           | 2015-02-15 22:52:09 | Benny             | LOGIN     | $\check{}$<br>$\rightarrow$ |

Gambar 6. Rancangan Layer Laporan bulanan

## 6. Laporan Kegiatan

Tampilan Halaman ini adalah ketika menekan navigasi laporan – laporan harian arsip surat, maka akan menampilkan laporan kegiatan pembuatan arsip maupun membuat surat di setiap harinya.

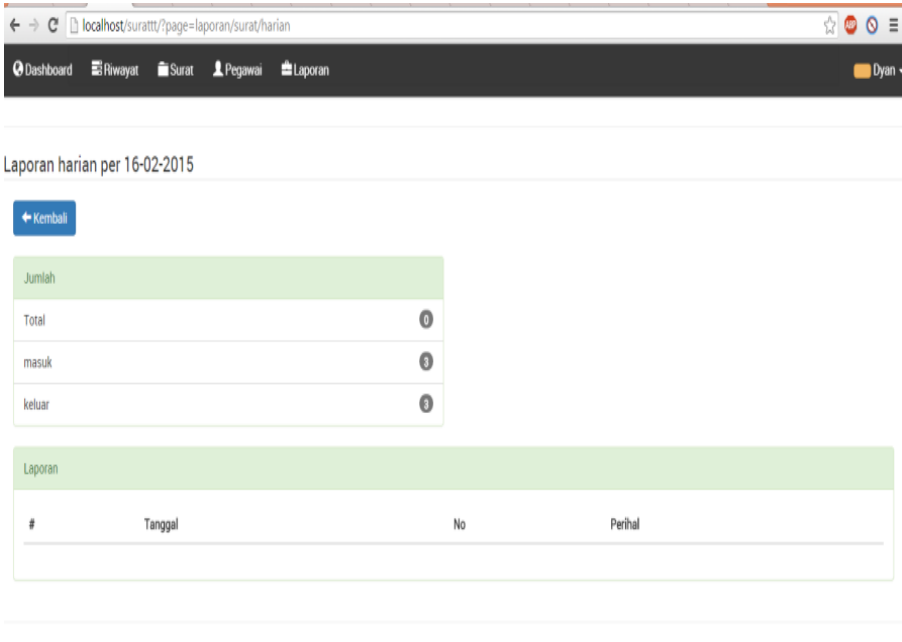

02015 Sistem Informasi Manajemen Arsip By Benny\_Setiawan 201183039

 $\left\langle \cdot \right\rangle$ 

Gambar 7. Rancangan Layer Laporan harian surat

L-6

 $\rightarrow$